## Udgivelse af ændringer på hjemmesiden

1. Når du har foretaget ændringer på din hjemmeside skal du huske at klikke på **"Gem"** (Den lille diskette oppe i venstre hjørne), som vist herunder:

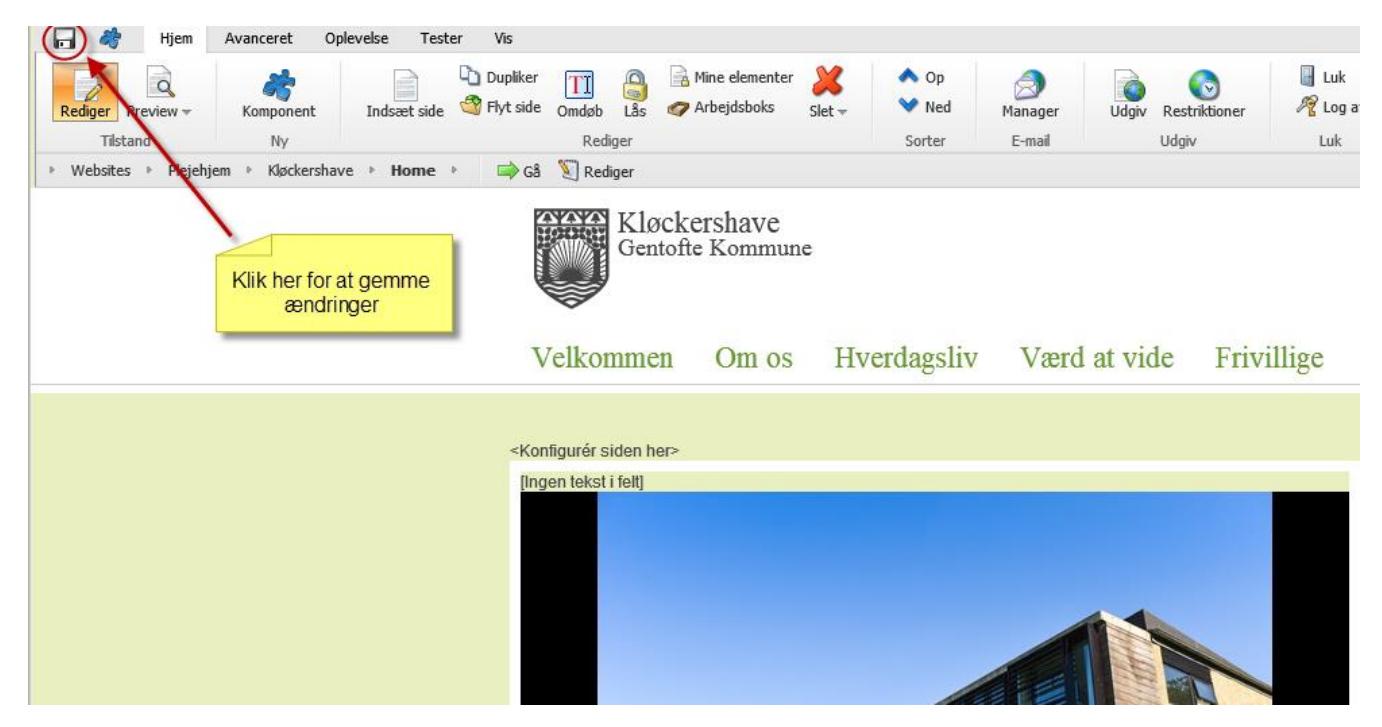

2. Når du har gemt dine ændringer er det vigtigt du også husker at udgive dem, så de bliver offentligt tilgængelige for de almindelige brugere af din hjemmeside. Dette gør du ved at klikke på **"Udgiv" NB!!** Det er vigtigt du står på den side hvor du har foretaget ændringen:

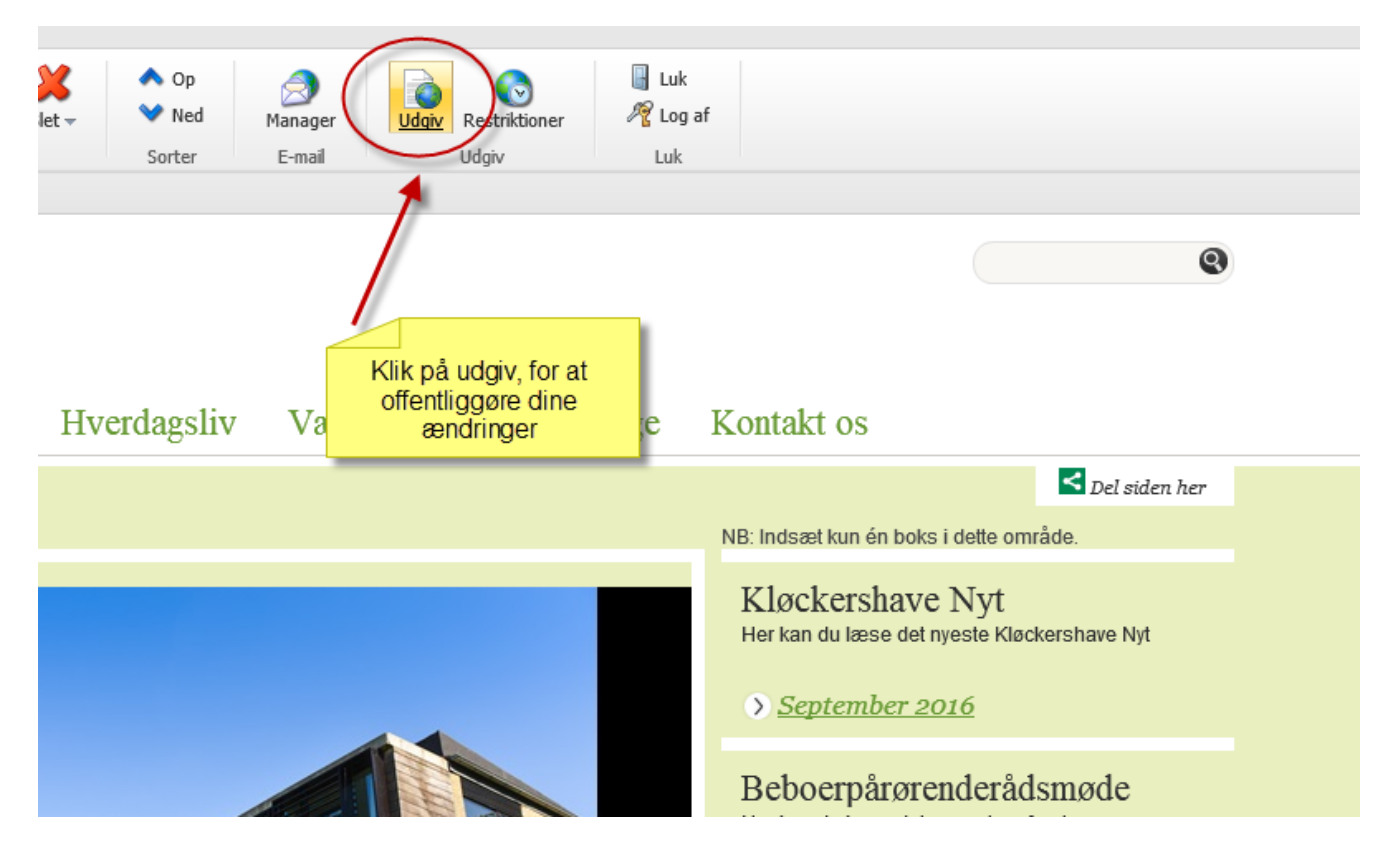

3. Når du klikker på **"Udgiv"** kommer der er en guide frem som du skal følge, den ser ud som nedenstående klik **"Næste"**:

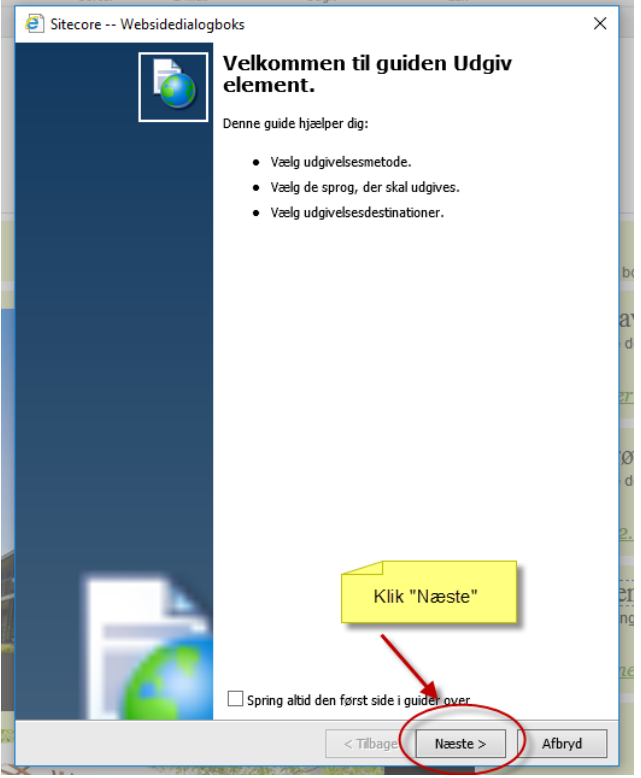

4. Nu kommer du til nedenstående skærmbillede, her sætter du prik i **"Smart udgivelse"**, **"Udgiv delelementer"** samt sørger for der er sat hak i **"Danish"**, herefter klikker du på **"Udgiv"**:

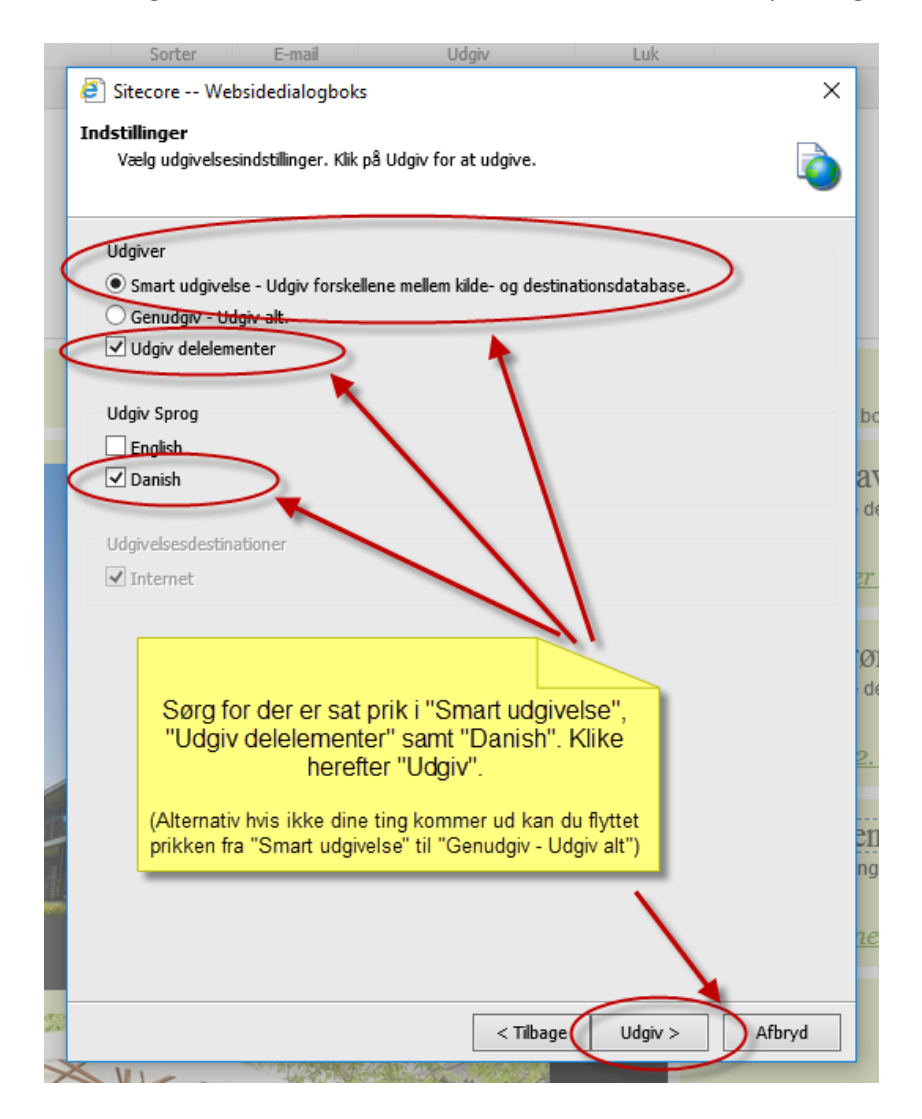

5. Nu kører systemet en udgivelse af de ændrede ting og når denne proces er færdig ser du nedenstående billede og her klikker du blot på **"Færdig"**:

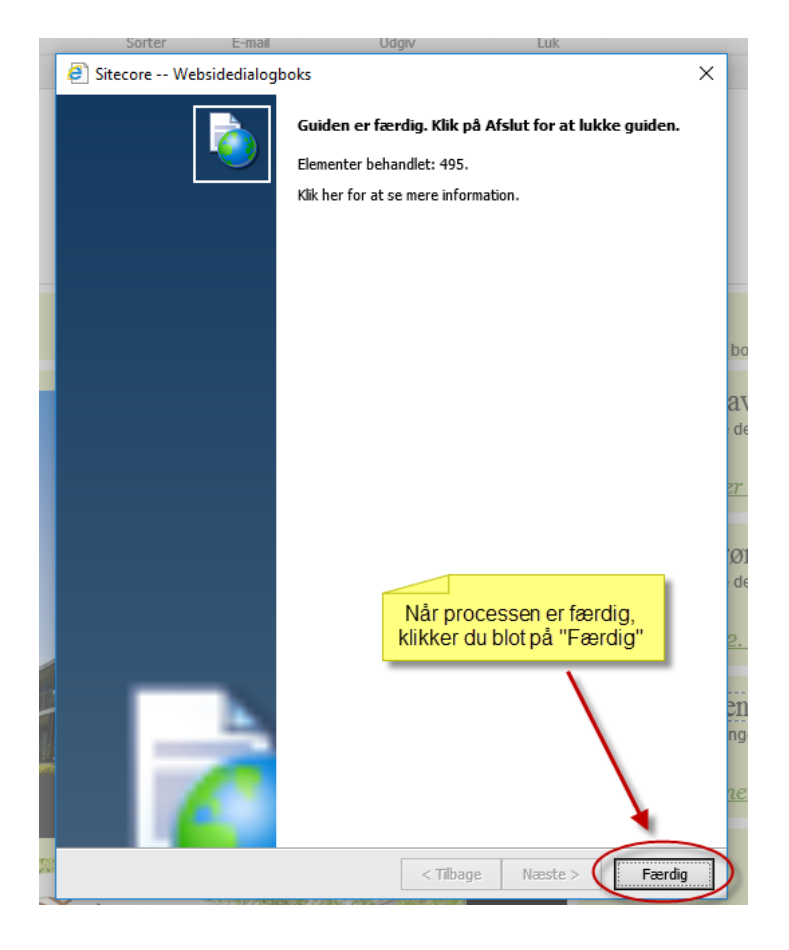

6. Dine ændringer er nu udgive og kan ses på din offentlige hjemmeside.